## **Virtual Food Drive Instructions**

Go to foodbankccs.org/virtualfooddrive and Select "Become a Fundraiser"

**BECOME A FUNDRAISER** 

● Select "Create a team"

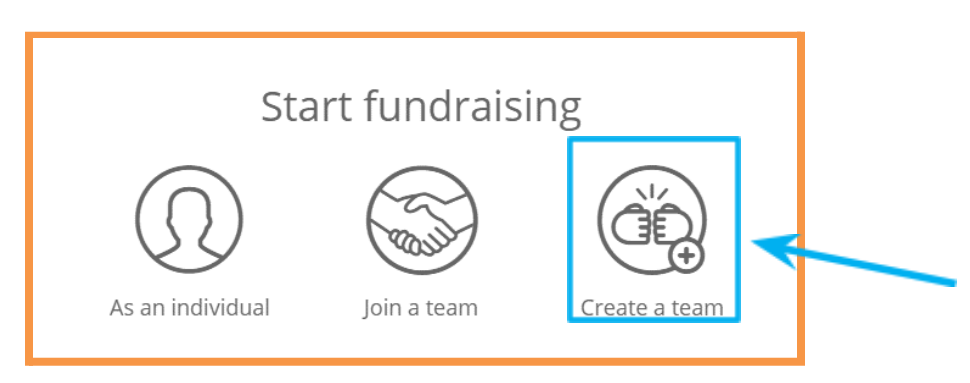

● Enter the 2 registration fields

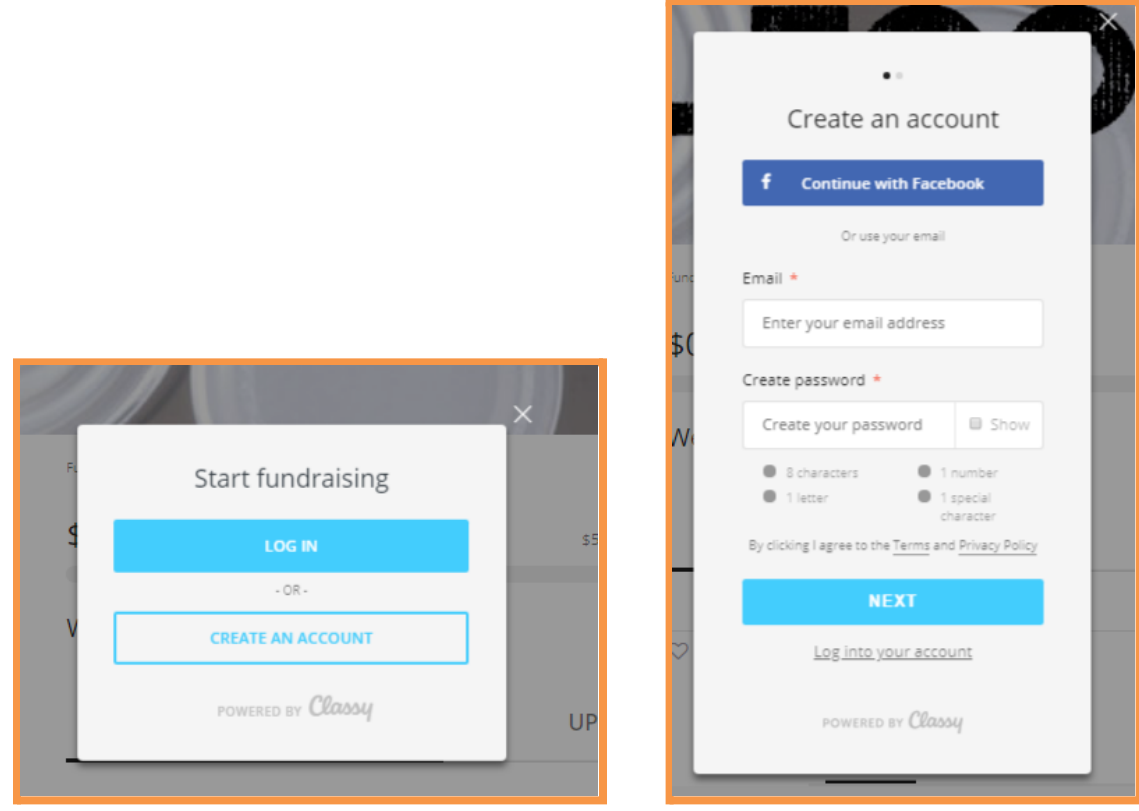

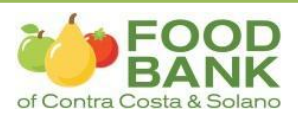

● Optional – Change the Team URL, goal and wording then hit "create team"

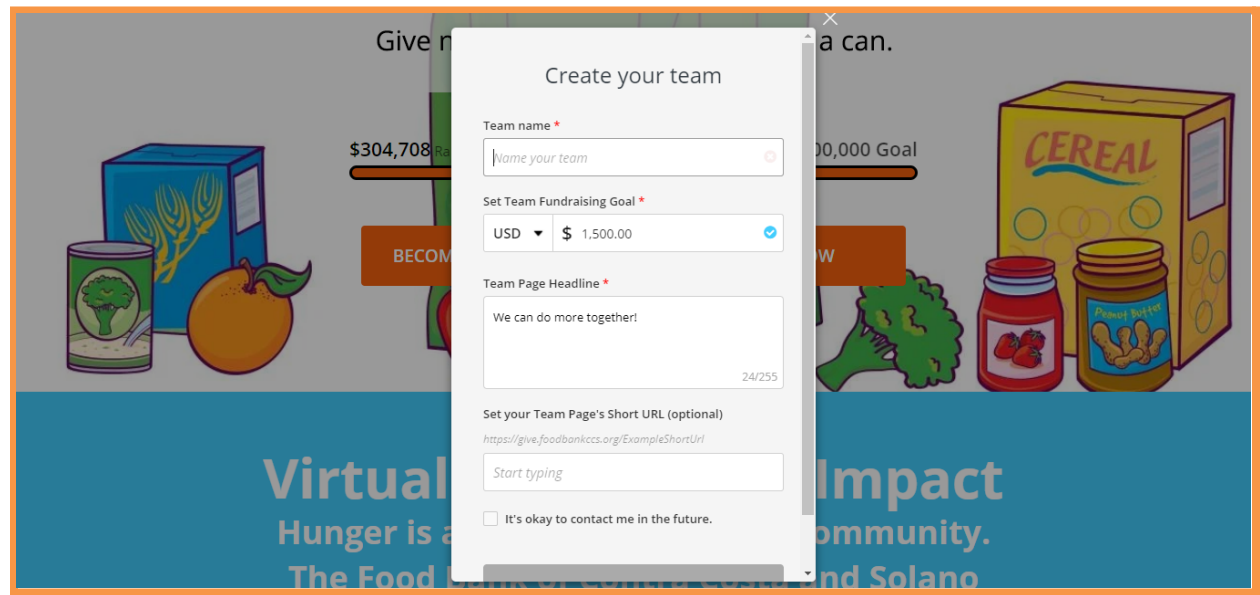

- Share the URL with your colleagues, friends and your social networks
	- o Example: **https://give.foodbankccs.org/ABC Company**

## **That's all!**

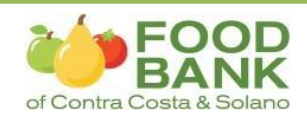